## Older XDH DVR User Guide

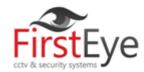

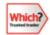

| Tel: 0113 2288599 | Email:paul@firsteye.co.uk |

## **Old XDH DVRs**

User: admin

Password: 111111

App IRams (now not avalibile on the app stores)

## **Search Method**

(Selection by OK key button) • By pressing Search button, 3 different Search modes comes up. Among these 3 modes, please select Calendar search menu. Calendar search selection calls up the Year, Month, Day window. Once you select the Year, Month Day, then the hour minute window comes up. Once you select the hour minute, all channels on this time frame will start playing back. • By pressing Search button, 3 different Search modes comes up. Among these 3 modes, please select Event search menu. After selecting date, time and channel, list window will come up. Please input the preferred time frame and channel, and press OK button for playback.

## Back up

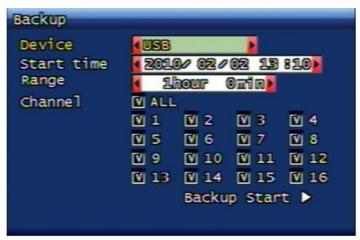

DVR-RW • It starts backup processing of video data onto the relevant backup device (CD or DVD disc) from HDD when the DVD-RW driver is equipped and CD/DVD discs are inserted by using Backup menu. • It starts backup processing within the capacity of CD or DVD disc when selecting Backup menu > Backup time selection > Backup start. • By carrying SimplePlayer program with backed-up Media, the user can execute the playback at any time. • The backed-up files can be played back on

UniPlayer program provided inherently. (This UniPlayer program can be found on CD-Rom disc enclosed in the DVR delivery)

USB Memory Stick • By connecting USB memory stick into USB port, the data backup can be executed. The user can back up the video data from HDD to USB device by using System setup > Backup menu. • After connecting USB memory stick to USB port and selecting Backup time selection, Backup start on

Backup menu, it starts back up operation within the capacity of USB memory stick. • USB backup supports both video data and still images.